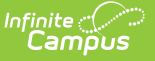

# **Adjustment Report**

Last Modified on 10/21/2024 8:20 am CDT

[Report](http://kb.infinitecampus.com/#report-logic) Logic | [Report](http://kb.infinitecampus.com/#report-editor) Editor | Report [Generation](http://kb.infinitecampus.com/#report-generation) | Report [Examples](http://kb.infinitecampus.com/#report-examples)

This report is only available to customers who have purchased Campus Point of Sale as add-on functionality.

Tool Search: Adjustment Report

The Adjustment Report summarizes the manual increases or reductions made to a Point of Sale account. Adjustments are made on the [Journal](https://kb.infinitecampus.com/help/journal-pos-account) tool of a Point of Sale account. The Adjustment Report can be generated as a Summary Report or a Detailed Report. For examples of the Summary and Detailed reports see the following Report [Examples](http://kb.infinitecampus.com/#AdjustmentReport-ReportExamples) section.

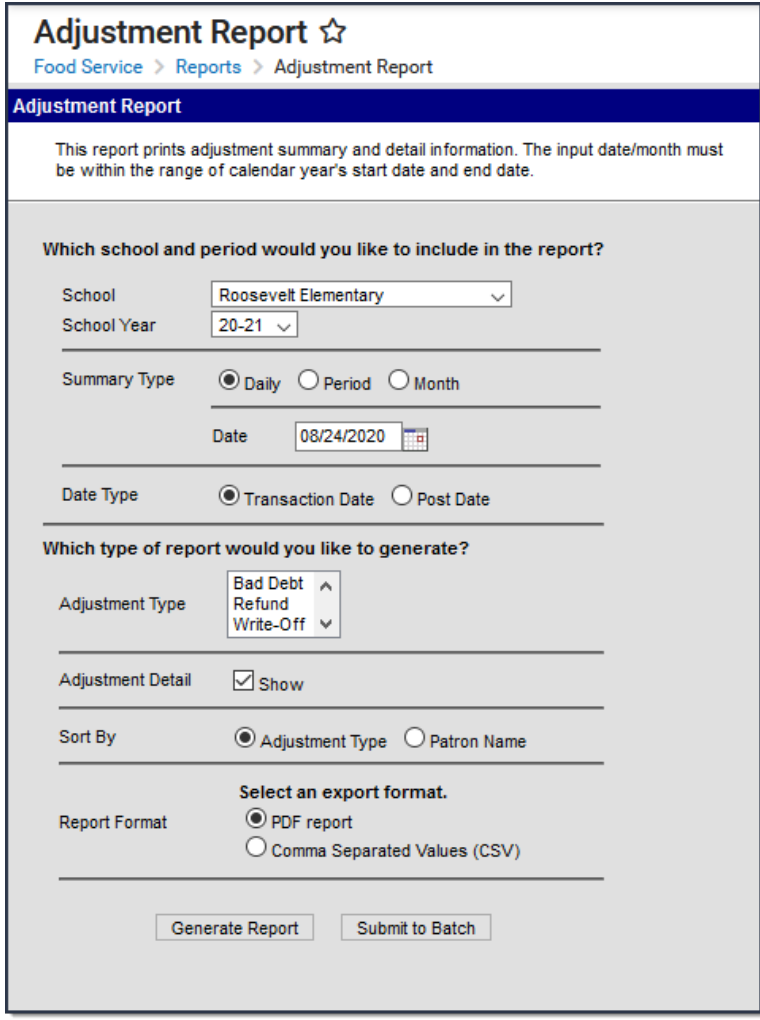

# **Report Logic**

Adjustments are made on the [Journal](https://kb.infinitecampus.com/help/journal-pos-account) tool of a Point of Sale account and are tied to a Server

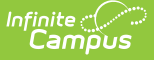

terminal. They never affect daily cashier totals or the daily deposit totals.

- If the location school is set for an adult or student on the account, the adjustment reports where the location school is set. The location school overrides the district assignment and school of enrollment.
- Students report in the school of their last primary enrollment. If they have more than one primary enrollment, they report in the school with the most recent start date. If the start dates are the same, they report in the school with the latest enrollment ID.
- If there is a parent who has an active food service account, adjustments made to the parent's account only appear on the report when "All Schools" is selected.
- Adjustments made to student accounts (active or inactive) appear on the report when the school in which they are currently enrolled is selected. Adjustments made to a student's account on a date in which they do not have an active enrollment will only appear on the report when **All Schools** is selected.
- Adjustments made to staff accounts appear in the report when the school to which they are currently assigned is selected. Adjustments made to a staff account on a date in which the staff does not have an active district assignment will only appear on the report when **All Schools** is selected.

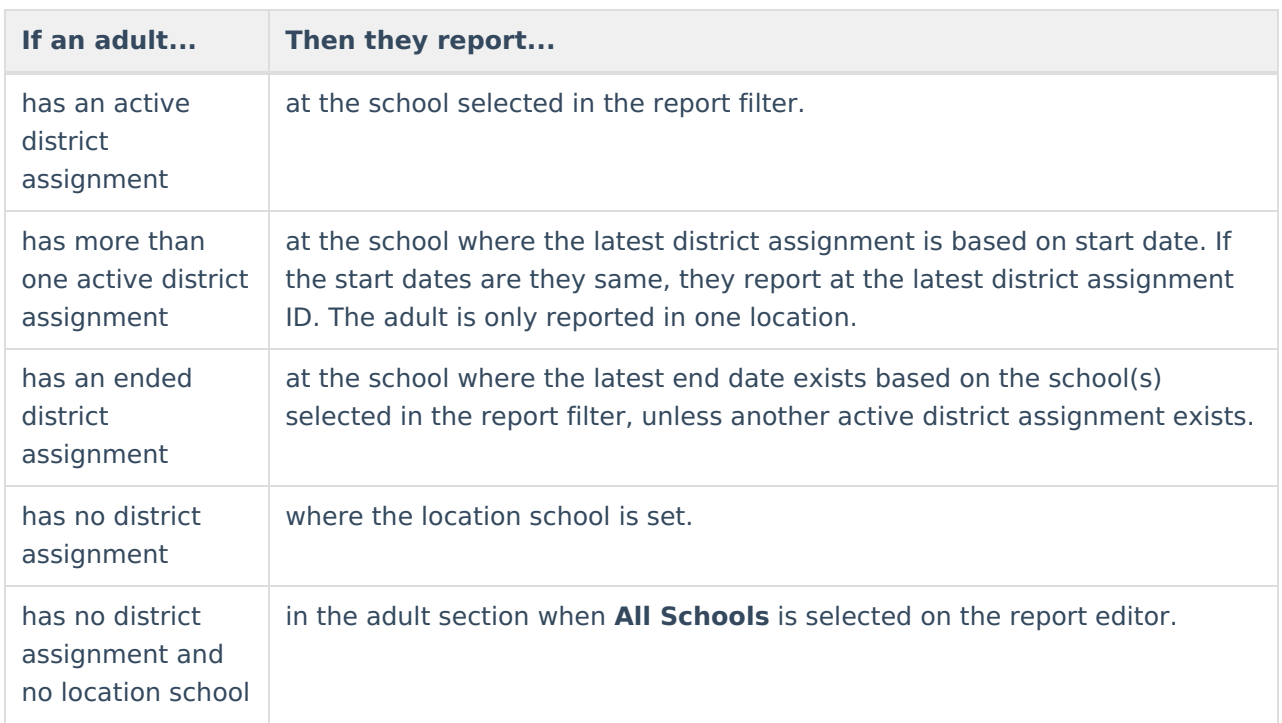

#### **Adult reporting**

# **Report Editor**

The Report Editor allows users to select various options for this report. Following are descriptions of these options.

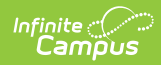

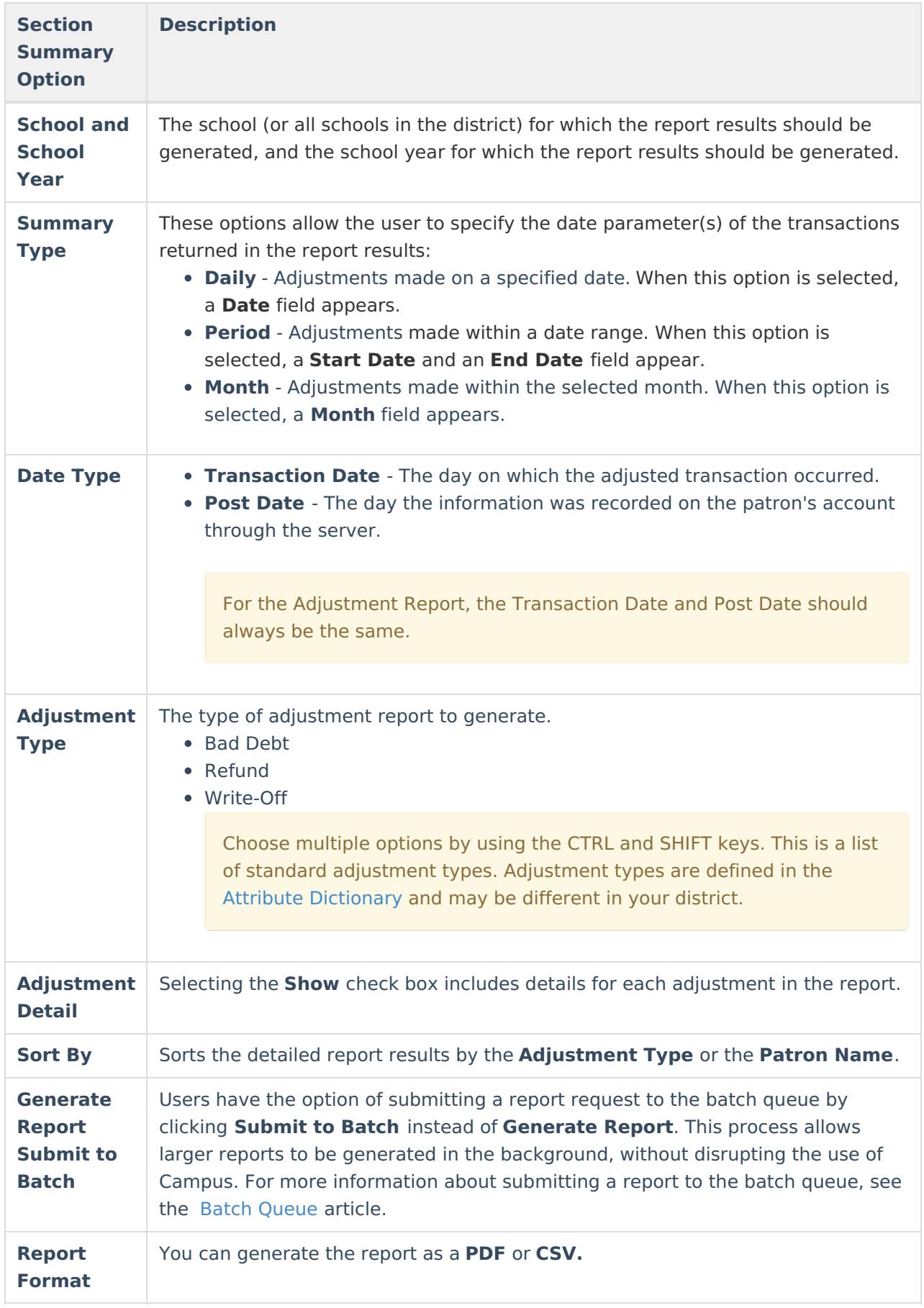

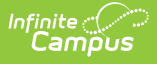

## **Report Generation**

- 1. Select the **School** and the **School Year**.
- 2. Select the **Summary Type**.
- 3. Select a **Date Type**.
- 4. Select the type of adjustment report to generate.
- 5. Select the **Show** check box to include details for each adjustment in the report.
- 6. Select whether the report results should be sorted by the **Adjustment Type** or the **Student Name**.
- 7. Select whether the report results should be generated as a **PDF** or **CSV**.
- 8. Click **Generate Report** OR the **Submit to Batch** button.

#### **Result**

The report generates a summary or detailed list of adjusted transactions.

### **Report Examples**

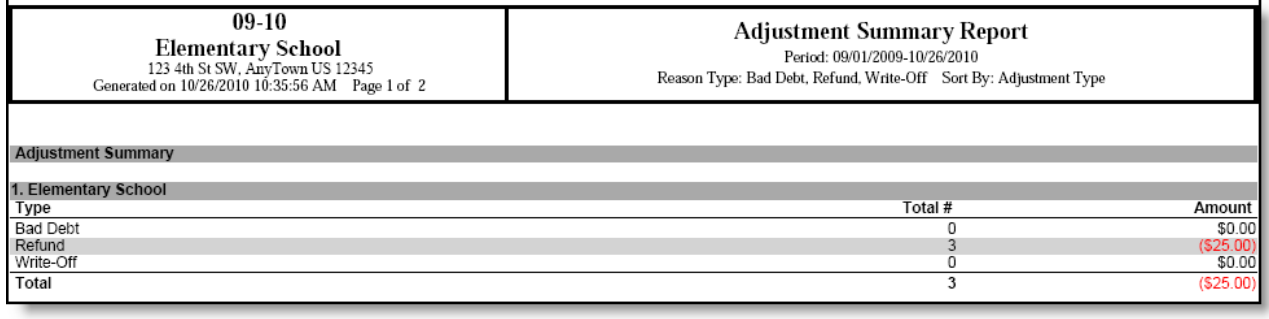

Page 2 of 2

**Adjustment Summary Report cont.** 

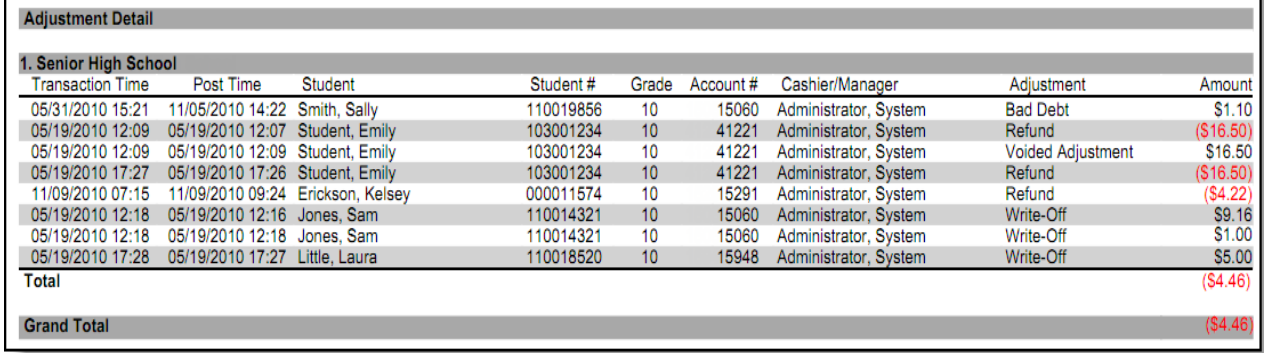

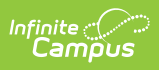

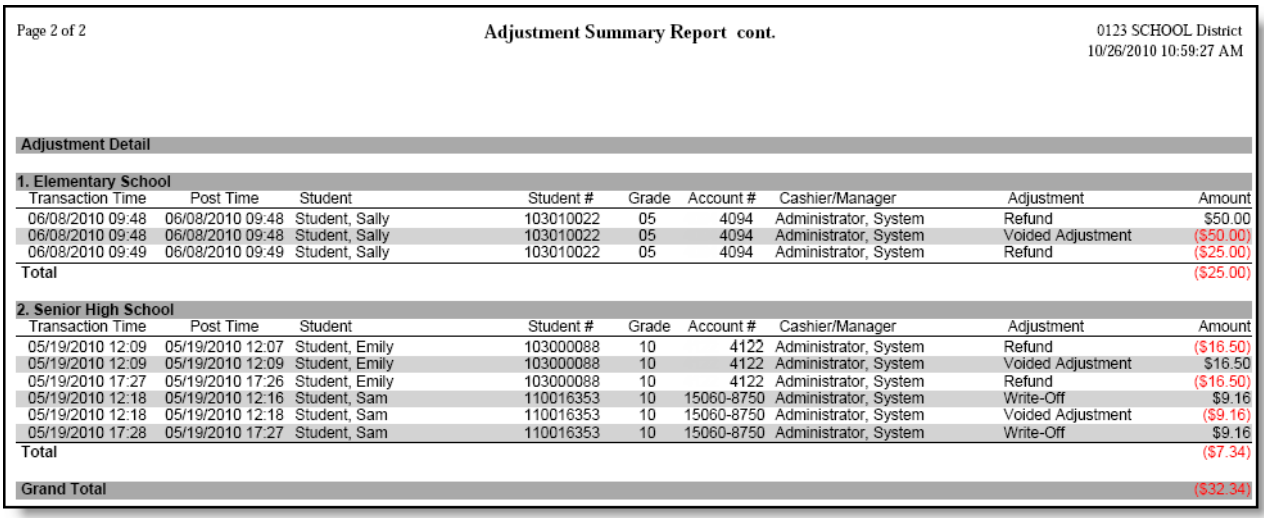